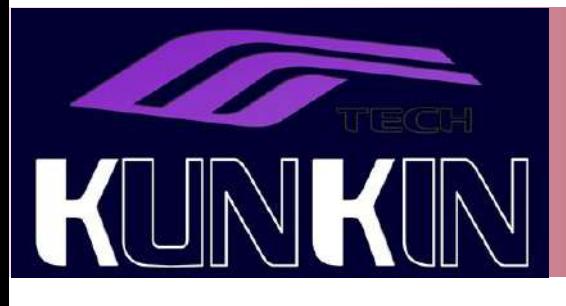

# 用户使用手册 彩屏直流电子负载 MODEL:KP182C/KP184C

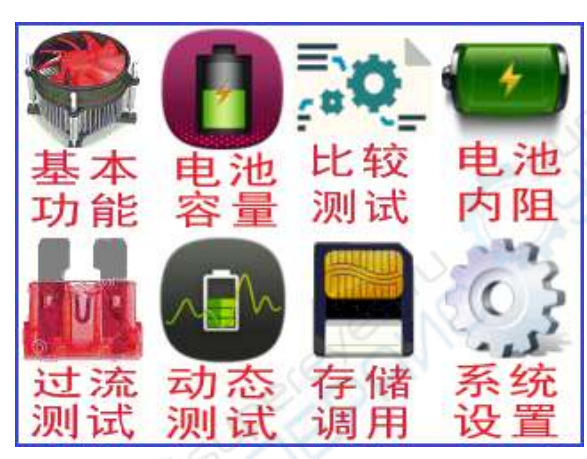

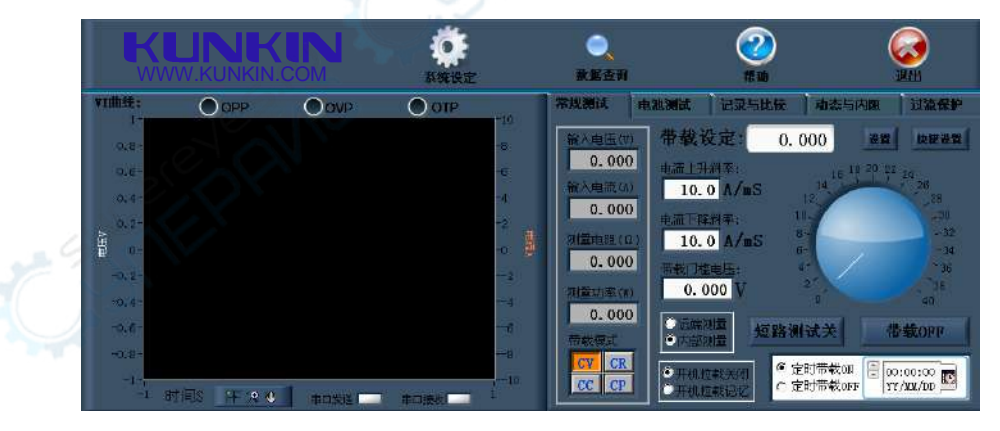

#### **KUNKIN ELECTRONICS TECH CO.,LTD**

版权归属于东莞市广勤电子科技有限公司 **Ver1.0 2020.02**

ILINI KIN

#### 安全

请勿自行在仪器上安装替代零件,或执行任何未经授权的修改。请将仪器 送到本公司指定的维修部门进行维修,以确保其安全特性。

请参考本手册中特定的警告或注意事项信息,以避免造成人体伤害或仪 器损坏。仪器内部并无操作人员可维修的部件,如需维修服务,请联络受过训 练的维修人员。

#### 安全规则

为防止触电,非本公司授权人员,严禁拆开机器。 严禁将本设备使用于 生命维持系统或其他任何有安全要求的设备上。我们对于使用本产品时可能发 生的直接或间接财务损失,不承担责任。

#### 认证与品质保证

KP182C/KP184C系列电子负载完全达到手册中所标称的各项技术指标。

#### 保修服务

本公司对本产品的材料及制造,自出货之日起,给予一年的质量保固。

本产品若需保固服务或修理,必须将产品送回本公司指定的维修单位。送 回本公司作保固服务的产品,顾客须预付寄送到本公司维修部的单程运费,本 公司将负责支付回程运费。产品若从其它国家回厂维修,则所有运费、关税及 其它税赋均须由顾客负担。

#### 保证限制

上述的保证不适用因以下情况所造成的损坏:顾客不正确或不适当的维修 产品; 顾客使用自己的软件或果面;未经授权的修改或误用; 在指定的环境外 操作本产品,或是在不当的地点配置及维修;顾客自行安装的电路造成的损坏, 或顾客使用自己的产品造成的瑕疵;产品型号或机身序列号被改动、删除、移 除或无法辨认;损坏源于事故,包括但不限于雷击、进水、火 灾、滥用或疏 忽。

通告 本手册的内容如有更改,恕不另行通知

注意 为了保证测量精度,建议温机后半小时后开始操作

### 概述

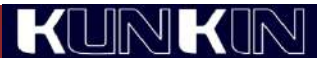

KP182C/KP184C 系列电子负载可广泛应用于 LED 照明,电源,充电器,蓄电 池等行业对产品的的测试和老化。其电流模式可用于模拟阻性负载来给电池放电, 给电源带载;其电压模式可用来模拟容性负载给充电器带载,并可模拟 LED 的恒 压特性给 LED 驱动电源带载。使用简单,操作方便,具有完善的保护功能,其性 能和功能是传统的滑线电阻器所不能比拟的,用于相关行业可以大大提高生产效 率,降低成本。

#### KP182C/KP184C系列产品具有的特殊功能和优点:

- ●直观的功能型单页面操作系统,320\*240 分辨率 TFT 显示;
- ●具有 CC、CV、CR、CP 四种基本负载模式;
- ●输入正负反接保护并报警;
- ●优化的散热结构实现高功率密度;
- ●数字化的操控方式,精度高稳定性好;
- ●具备过电压,过电流,过功率,过温度保护;
- ●电压远端测量的功能;
- ●自动测试功能,带有外部 I/O 触发信号、PASS、FAIL 指示信号;
- ●10KHz 动态测试功能;
- ●电池容量测试功能;
- ●电池内阻测试功能;
- ●过流保护点/保护时间测试功能;
- ●风扇 PWM 温控:
- ●供电 110VAC/220VAC 切换使用;
- ●RS232、RS485 通讯接口, MODBUS/SCPI 协议(仅 KP184C);
- ●功能强大界面友好的上位机软件支持(仅 KP184C);

### 功能介绍

#### 前面板显示概览:

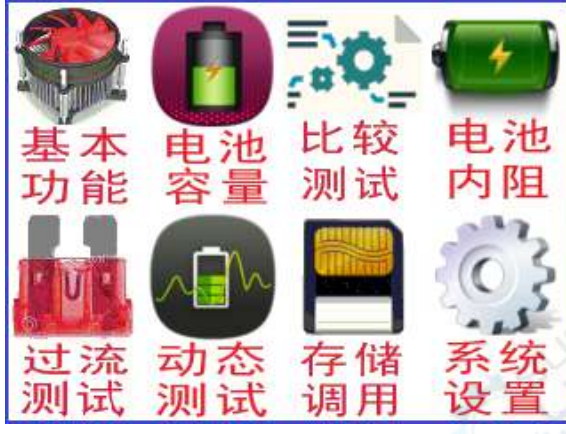

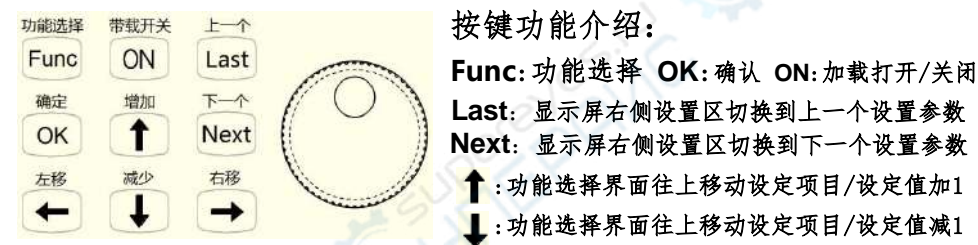

**REARY TO THE TO THE MOST LAST: 显示屏右侧设置区切换到上一个设置参数 Next**:显示屏右侧设置区切换到下一个设置参数 :功能选择界面往上移动设定项目/设定值加1 ■:功能选择界面往上移动设定项目/设定值减1

▲ :功能选择界面往上移动设定项目/设定位往左移动一位

:功能选择界面往上移动设定项目/设定位往右移动一位

长按**FUNC:** 恢复出厂设置; 长按**OK:**按键加锁**/**解锁 电池容量测试结果清零: 先按FUNC,选中[电池容量]再按OK,即重新选择一次电池容量 测试功能,就把电池容量测试结果(包括安时AH/瓦时WH)全部清零。

#### 后面板功能介绍(仅**KP184C**):

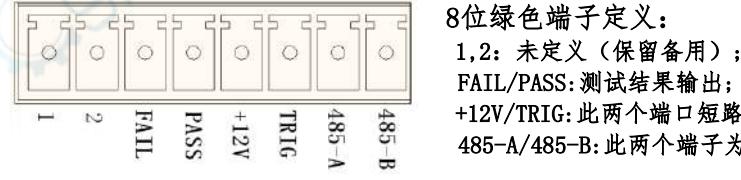

 8位绿色端子定义: FAIL/PASS:测试结果输出; <u>→ Fi Pi Ai Ai Ai +12V/TRIG</u>:此两个端口短路为触发有效;<br>
H Bi Bi Li H (1955)<br>
485-A/485-B:此两个端子为RS485通讯接 485-A/485-B:此两个端子为RS485通讯接口;

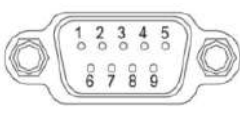

 $\frac{123445}{12345}$  COM口针脚定义:

PIN2: TXD(接上位机的RXD); PIN3: RXD(接上位机的TXD);  $\frac{1}{6}$   $\frac{9}{8}$   $\frac{8}{9}$   $\frac{9}{8}$   $\frac{1}{9}$   $\frac{1}{12}$   $\frac{1}{20}$   $\frac{1}{20}$   $\frac{1}{20}$   $\frac{1}{20}$   $\frac{1}{20}$   $\frac{1}{20}$   $\frac{1}{20}$   $\frac{1}{20}$   $\frac{1}{20}$   $\frac{1}{20}$   $\frac{1}{20}$   $\frac{1}{20}$   $\frac{1}{20}$   $\frac{1}{20}$   $\frac{1$ 

COM1: RS232

### 功能介绍

### KP182C/KP184C系列负载具有以下四种基本工作模式:

#### 1. 定电流操作模式 ( CC )

在定电流模式下,不管输入电压是否改变,电子负载消耗一个恒定的电流, 如下图所示。

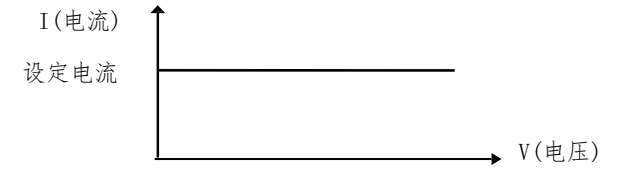

#### 2. 定电压操作模式 ( CV )

在定电压模式下,电子负载将消耗足够的电流来使输入电压维持在设定的电 压上。

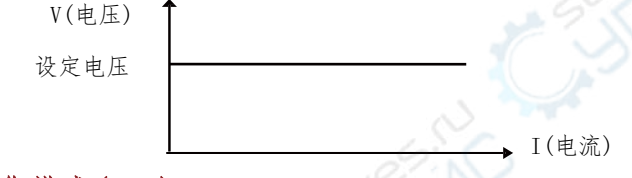

#### 3. 定电阻操作模式 ( CR )

在定电阻模式下,电子负载模拟一个恒定的电阻,在电压变化的情况下,迅 速调整电流,使V/I保持恒定,如下图所示。

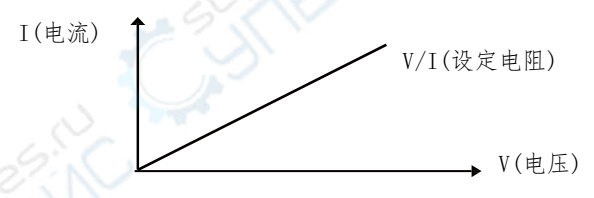

#### 3. 定功率操作模式 ( CP )

在定功率模式下,电子负载消耗一个恒定的功率,在电压变化的情况下,迅 速调整电流,使V\*I保持恒定,如下图所示。

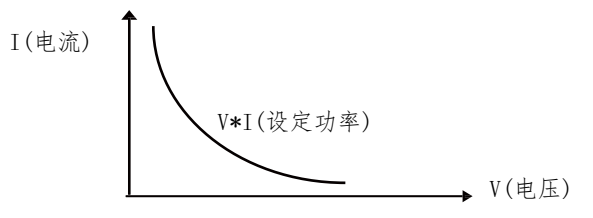

### 基本功能

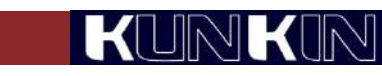

#### 为了更好的使用电子负载和防止操作不当所引起的损坏,请注意以下几点:

- ► 负载的 DC INPUT 绝不能接交流电压。
- 必须确保正极和负极连接正确,如果接反,将引起短路。
- 必须确保连接到电子负载的输入电压在规格范围内,超过范围可能引起永久 性损坏。
- 被测产品到负载输入的连接,应该原因可能短和粗的多股电线。
- ► 负载的进风口和出风口要保持畅通;如果通风不畅将引起过温保护;
- ► 负载要避免振动;尤其避免在高潮湿多尘环境下工作。应定期除尘。

#### 开机之后首先选择要使用负载的哪一项功能

按上下左右方向键,选择所需要使用的功能,然后按 OK 确认即进入相关功能。

#### 拉载的 ON/FF 切换和拉载模式切换

 按 ON/OFF 键即可切换带载与不带载。开机默认不带载。但是,在带载恢复功 能打开并且关机前带载为 ON 的情况下, 开机就带载; 此功能主要针对老化电 源,或者长时间给电池放电时,停电再来电要自动继续带载工作而设计。

 在基本功能页面下,选中拉载模式可按左右键切换模式。注意,在带载为 ON 的状态下不能执行模式切换的操作。

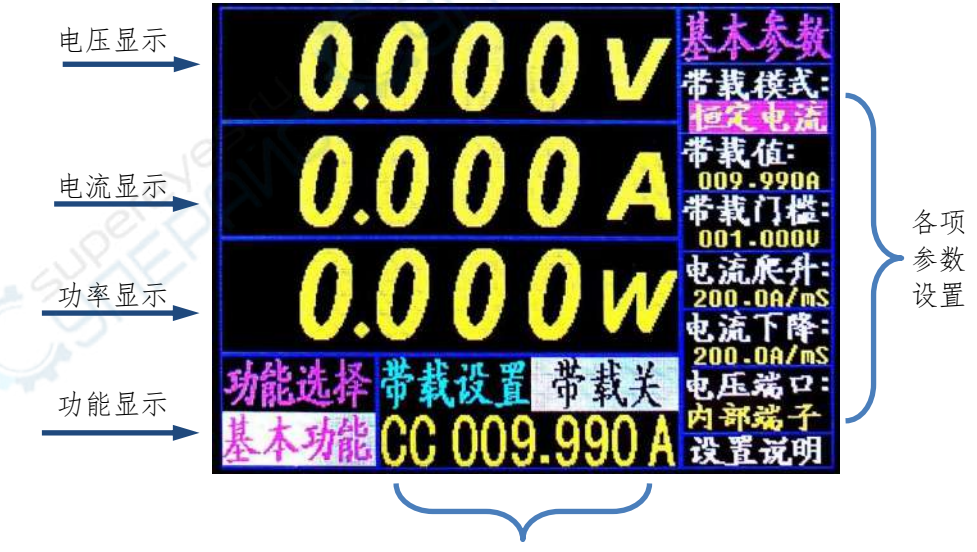

设置参数和状态显示

### 电池容量测试

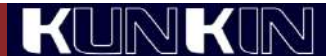

- 电池测试功能作为电子负载的一项重要功能,可用于对各种不同类型的电池 作准确的性能参数评估测试,如果需要得到放电时间曲线,则需要配备 PC 并 安装上位机软件,通过与电子负载通讯获取大量数据并保存来实现。
- > 本功能只能对电池放电,并不能对电池充电,所以为得到准确结果,电池必 须使用其他的充电装置充满后,再使用本功能来放电测试;
- 测试结果在电池放电到停止电压时,自动停止的时候累加值即最终测试值;
- > 测试结果以安时(AH)和瓦时(WH)两种单位同时呈现;
- > 放电时间从开始启动放电开始计算, 到自动停止放电时停止计时;
- 启动放电之前,必须先设置好停止电压,否则可能导致被测电池过度放电;
- > 放电模式有定电流/定电阻/定功率三种模式可选, 禁止使用定电压模式;
- 定时放电的时分秒如果全设置为 0,代表没有启用定时放电功能,不为 0 即 代表启用了定时放电,倒计时归零就会停止放电。另外定时放电过程中如果 电池电压下降到达停止电压也会自动停止,以保护被测电池不会过放损坏;
- > 加速倍率: 在测试可大电流放电的动力电池的时候, 为了缩短放电时间, 可 选择 X2(2 倍)或者 X3(3 倍)的加速倍率, 当选择 X2 倍加速倍率时, 启动放电 后, 负载将会以预设放电值的 2 倍来放电, 等到电池电压下降到停止电压之 后,并不是立即停止,而是放电值下降恢复到原本的预设值继续放电,此时 电压将会微升一点,然后第二次下降到停止电压时,结束放电过程。
	- 当选择 X3 倍加速倍率时,启动放电后,负载将会以预设放电值的 3 倍来放电, 等到电池电压下降到停止电压之后,并不是立即停止,而是放电值下降到 2 倍的预设值继续放电,此时电压将会微升一点,然后第二次下降到停止电压 时,放电值恢复到原本的预设值继续放电,此时电压又会微升一点,然后第 三次下降到停止电压时,结束整个放电过程。
- 结束信号:在无人值守放电的时候,设置结束信号可在放电结束的时候提醒 使用者,或者设置为后部输出口,输出电平信号给其他设备做出响应。
- 当已经测试完一个电池,接下来需要测试一个新的电池的时候,必须把上一 次的**测试结果清除,**以便重新开始,操作方法是先按"Func"键,选中"申 池容量"功能,再按"OK"键,即重新选择一次电池测试功能,就把上一次 测试的结果全部清零。

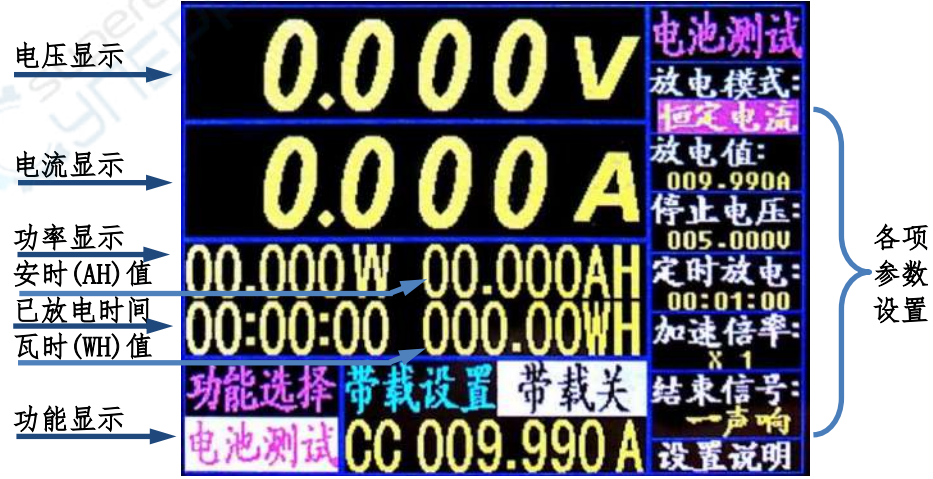

### 比较测试

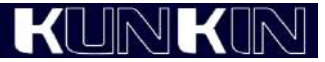

- > 比较测试功能可用于大批量产品的快速和简易测试,另外也可以用于对单 产品做长时间的老化监控测试,对被测产品的可靠性检验有重要价值。
- ▶ 启动方式有两种可选: "一直启动"代表比较测试功能一直在运行,随时对电 压和电流做上下限比较测试,并即时给出测试结果。这种启动方式常用于对 单一产品做长时间的老化监控测试。如果是大批量产品的快速和简易测试, 则启动方式最好选择"输入电压",运行步骤:首先检测到有输入电压超过带 载门槛就启动比较测试,接着延时一秒之后检测空载电压是否在上下限范围 之内,然后带载 1 秒之后再判断电压和电流是否在上下限范围之内,最后输 出 PASS/FAIL 结果,并输出信号。
- 输出信号的选择有 4 种:

"一声响"用于大批量产品的快速和简易测试场合,当测试某个产品结果为 PASS 的时候,蜂鸣器发出一声短响,当测试某个产品为 FAIL 的时候,蜂鸣器 发出 2 声短响,即可通过声音就知道测试结果。

"一直响"比较适合对单一产品做长时间的老化监控测试,因为在无人值守 的过程中一旦出现异常就发出持续的报警声,用户不会漏过产品的异常状况。 如果是大批量产品的快速和简易测试场合,当测试某个产品结果为 PASS 的时 候,蜂鸣器发出一声短响,当测试某个产品为 FAIL 的时候,蜂鸣器发出长时 间的响,可通过声音就知道测试结果。

"端口输出"用于使用环境需要静音,或者其他设备需要获取仪器测试结果, 那么在测试完成之后,电子负载的后面板的绿色插拔式端子将输出 PASS 或者 FAIL 电平信号,电平信号是以三极管集电极开路输出的形式提供,一同输出 的还有+12V 信号, 此 3 个端口与电子负载前面板的输入是隔离不共地形式, 可直接驱动两个大的指示灯,或者驱动两个继电器,或者外接 2 个光耦的原 边(需要串联限流电阻)。

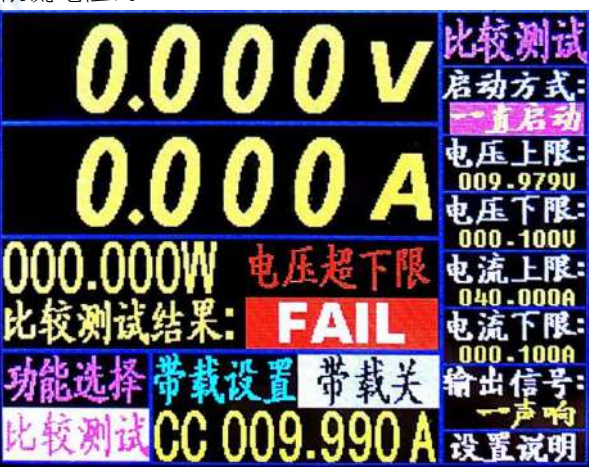

### 后面板插拔式端子接法示意图

#### JINI KUNI KI

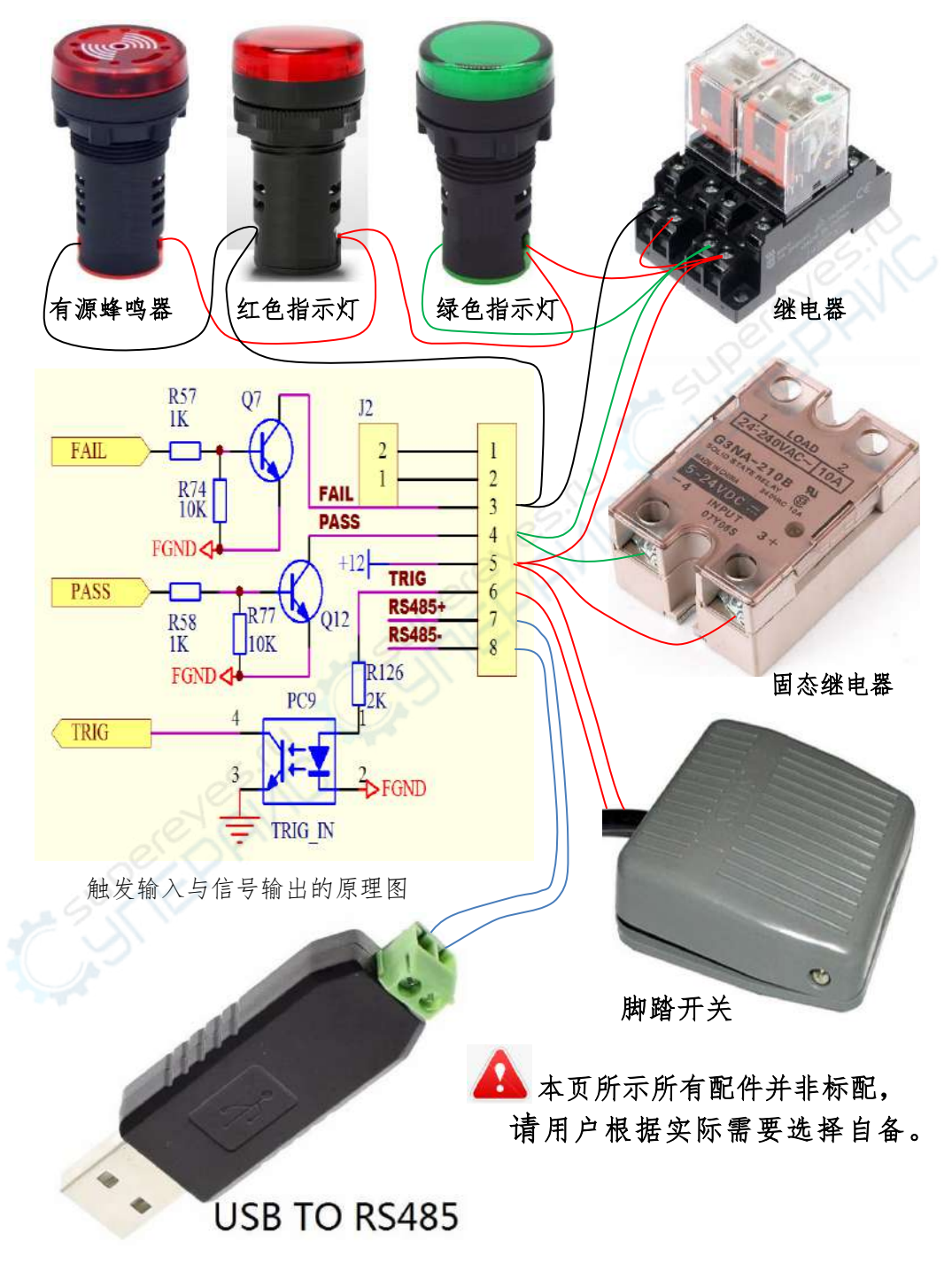

### 电池内阻

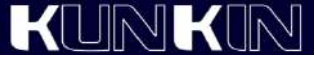

- 电池内阻测试主要用来测试电池的内部电阻值,也可以用来测试电源的内阻。
- > 电池内阻由化学内阻和极片内阻串联相加组成,极片内阻值固定且占总内阻 比重较小,化学内阻随电池电量的下降而增大,因为电阻内阻不是固定值, 所以评估电池内阻必须统一测试标准为:电池充满电的状态下,采用 4 线测 量法测到的内阻值。
- 电池内阻测试方法分为直流放电法和交流加持法。本仪器是电子负载以吸收 (消耗)电流为基本功能,所以使用的测量方法是直流放电法。此法使电池 处于实际的放电工作状态,电池内部的化学物质处于正常的化学反应状态, 所以测得的内阻值更准确、可靠。
- 测试之前的准备步骤:
	- 步骤一:将电池充满电,再放置 1 小时,以使测试状态标准化。此步可以省略 但最终测试结果将不会准确,如果是测试电源的内阻则给其上电开 机并把限流调到最大,
	- 步骤二: 负载电压测量设为远端 SENSE (在"基本功能"设置页面, "电压端 口"选项改为"远端测量"),并将负载输入拉载线(前面板红黑接 线柱引出的正负两根粗线)和 SENSE 线 (前面板 BNC 接头引出的正 负两根细线)接到电池极片上,或者电源输出端子上;
	- 步骤三:设置放电拉载的两个点:电流低点和电流高点,通常情况下,电流 低点设为 0.5C 放申, 电流高点设为 1C 放电, C 为电池容量电流值或 者电源的额定输出电流。比如容量为 2000mAH 的电池,电流低点设 为 1A, 电流高点设为 2A:
- > 启动方式: 可选"按键启动", 这种启动方式是指按"ON"键或者仪器后面 板上的绿色插拔式端子有输入触发信号进来就启动测试;

或者选择"输入电压",这种启动方式是指检测到输入端有接入一个 超过"带载门槛"的电压之后就启动测试。

#### 启动之后的测试流程:

- 首先:电子负载先以预设的低点电流开始带载放电, 2 秒之后,电子负载自 动记录此刻的电压 U1 和电流 I1;
- 其次: 电子负载自动切换到高点电流带载放电, 2 秒之后, 电子负载自动记 录此刻的电压 U2 和电流 I2,然后关闭带载;
- 最后:测试完成,计算结果:内阻 R=(U1-U2)/(I2-I1),并将测试结果显示 在中间窗口。
- 总结:此两段式测量法带载时间总共 4 秒,带载电流为 1C,相当于测试的是 静态内阻.对于动力电池可以设置超过 1C 的电流来放电,或者更改低点 电流和高点电流,多次测试取得更多的内阻值,一定数量的内阻值点连

### 电池内阻

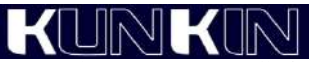

起来,最终得到动态内阻参数曲线(需手动操作和编辑)。为了评估电 池性能,通过测试电池内阻可以快速测出其参数,相对来说,测试电池 容量就要慢得多,因为只有把充满电的电池的电量全部放完才能准确测 试出其容量值,而这个放电时间往往会超过 1 个小时。

- ▶ 注意 1:为了统一测试标准, 电池最好在充满电之后放置 1 小时再测试内阳。 对于电源的内阻测试,只要工作在恒压输出模式下即可测试;
- 注意 2:电压测量的准确性直接影响测试结果,所以电压测量最好采取远端 SENSE 的接法准确采集电池极片(或输出端子)上的电压,以此作为计算 参数。否则计算结果将不会准确,因为测试结果包含了接触电阻和拉载 线路的阳值,
- 注意 3:有些电源或者带升压功能的电池包,由于自身电路原因,带载时输出 电压反而比空载时的输出电压要高,此时测到内阻结果是无效的。

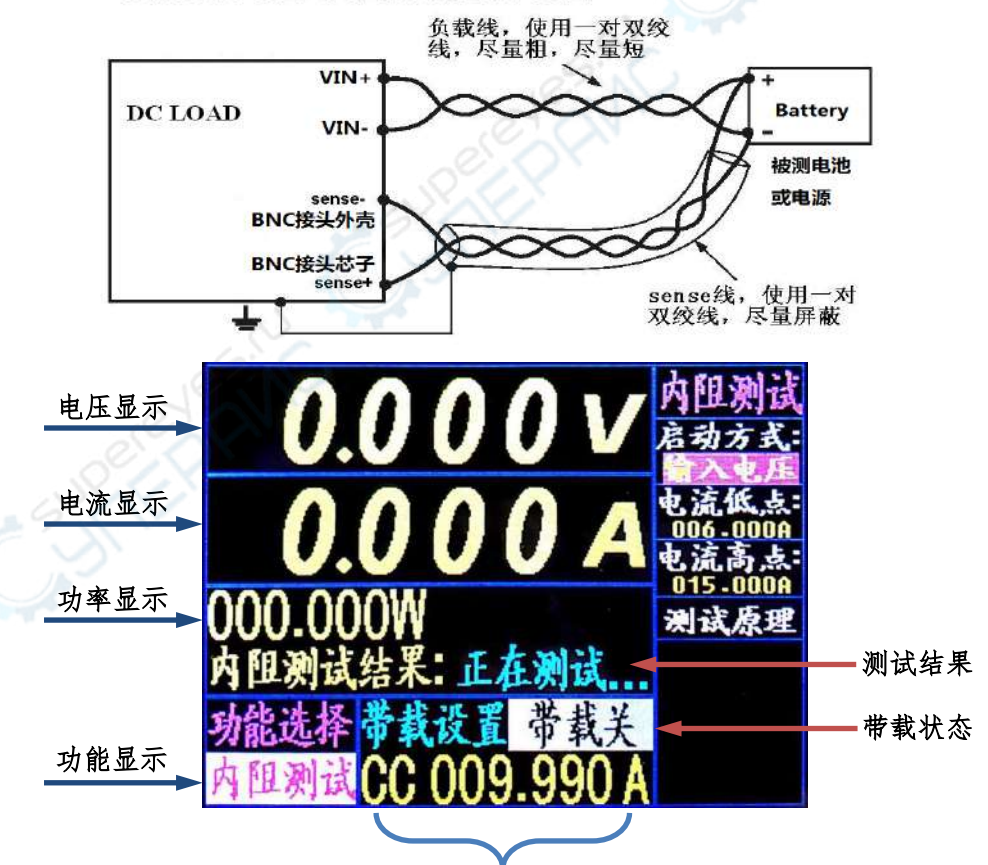

电子负载电压远端测量接线示意图

带载模式和带载值

#### 过流测试

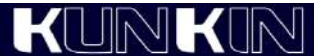

- 过流测试 此功能用来测试电源或者保护板的过流保护特性,测试结果是过流 保护点和保护时间。如果选择了此功能,则拉载模式自动选择为定电流模式。
- > 启动方式: 可选"按键启动", 这种启动方式是指按"ON"键或者仪器后面 板上的绿色插拔式端子有输入触发信号进来就启动测试;

或者选择"输入电压",这种启动方式是指检测到输入端有接入一个超过"带 载门槛"的电压之后就启动测试。

- > 初始电流 即启动测试之后一开始第一步的带载电流, 其设置值要小于被测产 品的预期过流保护点, 例如过流保护点在 10A, 则初始电流设为 9A:
- > 步进电流 即每一步的电流增加值, 其设置值越小, 则测量结果越准确, 但是 测试时间会变长,同时也会导致"保护时间"测试值误差变大。一般情况下 设为被测产品过流保护点测试结果的 2%--5%。例如过流保护点在 10A, 则步 进电流设为 0.2A-0.5;在某些高精度过流保护点的测试要求场合下,步进电 流可以设为过流保护点测试结果的 0.2%--0.5%。
- > 步进时间 即每一步的时间间隔,最小值为 0.2 秒,除非特殊用途,否则其设 置值不需要大于1秒,因为这样会导致整个测试时间过长;
- 测试流程:设置好起始电流值、步进电流值、步进时间之后,按 ON 键触发启 动测试,或检测输入电压触发启动,负载将从起始电流开始拉载,每隔一个 步进时间,将拉载电流增加一个步进值,直到某次电流步进后超过被测电源 的输出上限,电源进入短路保护状态,负载即停止拉载,并计算出从最后一 次步进到被测电源开始短路保护的时间,此时间值即为被测电源的短路保护 时间,过流保护点测试结果为最后一步的前一步的电流带载值。

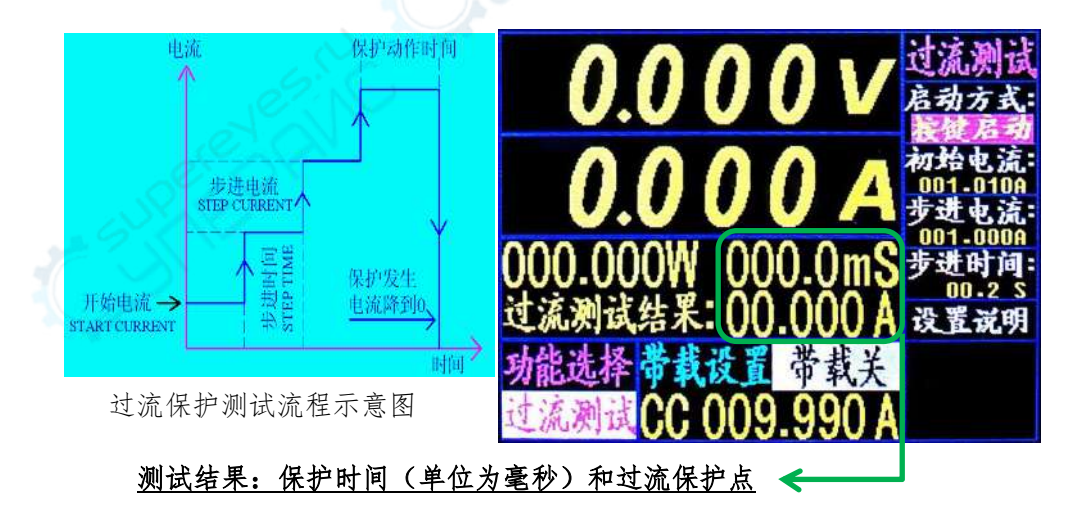

### 动态测试

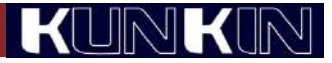

- > 动态测试 这一功能经常用来测试电源在剧烈负载变化下的输出特性, 简称 动态特性,这是反映电源环路稳定性的一个重要参数。另外也可以用于电源 的变载老化测试,设置循环次数即可完成既定时间/次数的老化试验。
- > 动态测试的最高工作频率为 10KHz, 电流设置值不能超过本机型号对应的最 大电流,同时其带载功率也不能超过最大功率。时间设置的单位是秒(S)。
- > 循环次数如果设为 0, 这代表没有次数限制, 如果设置不为 0, 则动态测试开 始工作以后作倒计数,每经过一次 A 段和 B 段相加的时间之后,计数减一, 直到减到 0 时停止工作。

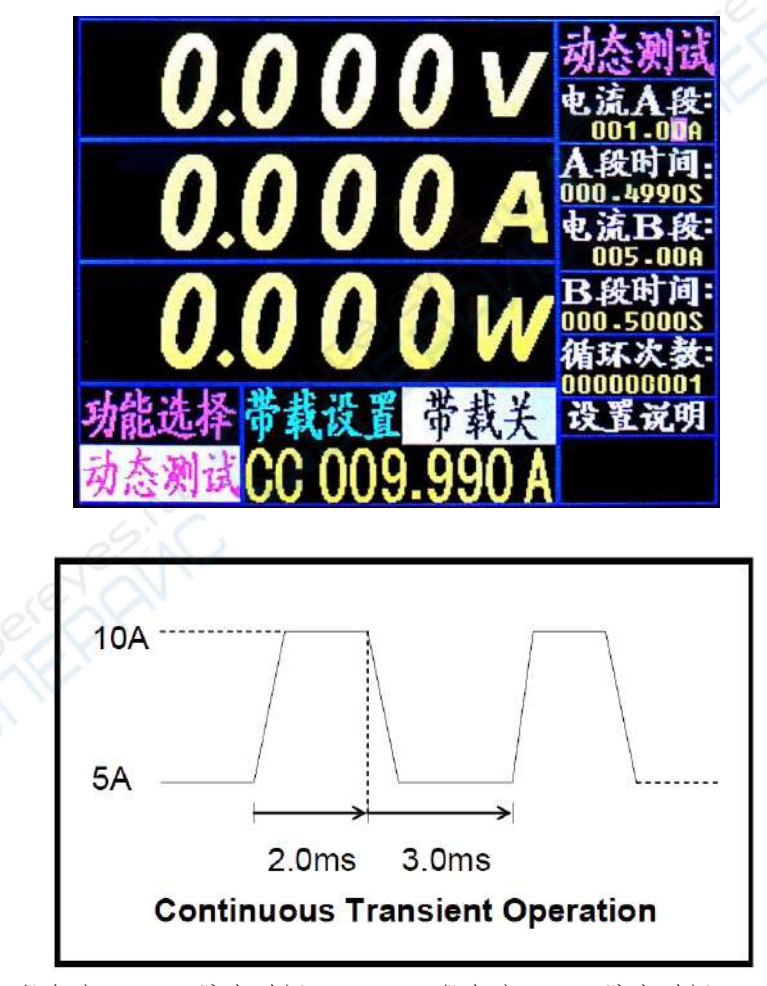

A 段电流 10A、A 脉宽时间 2.0mS、B 段电流 5A、B 脉宽时间 3.0mS

### 存储调用

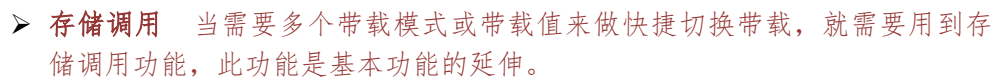

- > 本仪器可预设 A、B、C、D 一共 4 组存储值, 每一组存储值包含拉载模式和拉 载值,当调用到这一组存储值的时候,拉载模式和拉载值将同时被使用到当 前的工作状态中。
- 在拉载 OFF(带载关)的状态下,4 组存储值可以被修改/编辑。
- 在拉载 ON(带载开)的状态下,按 4 个键直接调用对应的 4 组预设存储值。 对应方式: 上箭头键---对应 存储 A

左箭头键---对应 存储 B 下箭头键---对应 存储 C

右箭头键---对应 存储 D

按"上一个"键和"下一个"键可以在4组设定值之间切换设置。

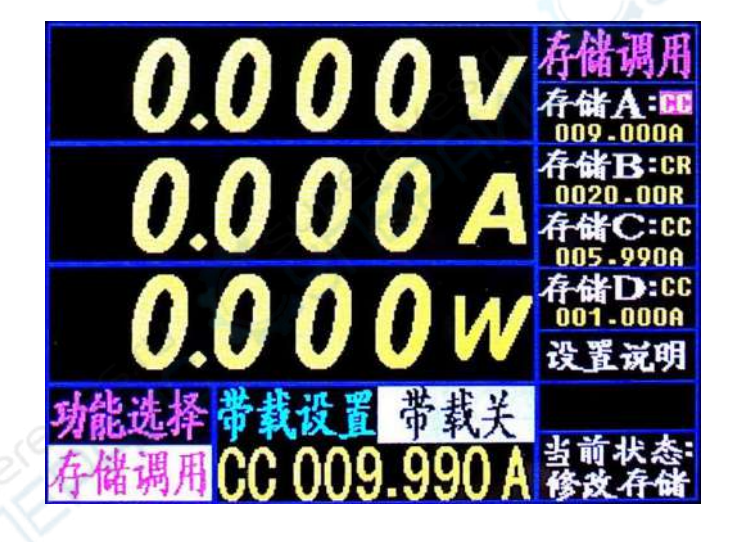

### 系统设置

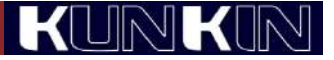

- ▶ 系统设置: 主要设置仪器的通讯和其他公共参数。
- 开机带载:可设置为负载开机之后是否自动带载,用于交流电网断电之后, 又恢复供电时,负载的带载状态是"空载"(OFF),还是自动"带载"(ON). 如果选择空载,那么负载重新开机之后将进入功能选择页面,如果选择为带 载,那么负载重新开机之后将跳过功能选择页面,直接进入上一次选择的功 能,并自动运行(带载 ON)。此功能可用于电源的长时间不间断老化测试或 者自动循环周期测试。
- 串口参数设置:

使用串口对负载进行通讯操作之前,应先确保通讯地址和波特率这两个参数 上位机和负载的设置完全一致,另外,每个字节的校验位、数据位和停止位 固定为 N81(无校验位、8 个数据位、1 个停止位)。

#### > 通讯协议与通讯接口的选择:

本机支持 MODBUS-RTU 和 SCPI 两种通讯协议。如果选择 MODBUS-RTU 通讯协议, 可以使用 RS232 接口或者 RS485 接口, RS232 接口只能用于一对 一通讯,比如一台 PC 只能接一台负载。 RS485 通讯接口可以一对多通讯, 比如一台 PC 最多可以连接 250 台负载, 如果采用 RS485 通讯接口, 那么所有 负载的 RS485 通讯线缆是并联连接的,通过每台负载设置不同的地址码和相 同的波特率来达到点对点分别控制的目的。

如果选择 SCPI 协议, 那么就只能用于一对一通讯, 通讯接口使用 RS232 或者 RS485 都可以。本机附送的上位机软件使用的是 MODBUS-RTU 协议。

#### 通讯线缆的选择:

如果使用 RS232 接口通讯, 通讯电缆必须用 DB9 双母头线缆, 两端的 pin2 通 pin2, pin3 通 pin3, pin5 通 pin5, 其他 pin 没有用到。

如果使用 RS485 通讯, 那么只要对应接好 RS485A 和 RS485B 这两根线即可。

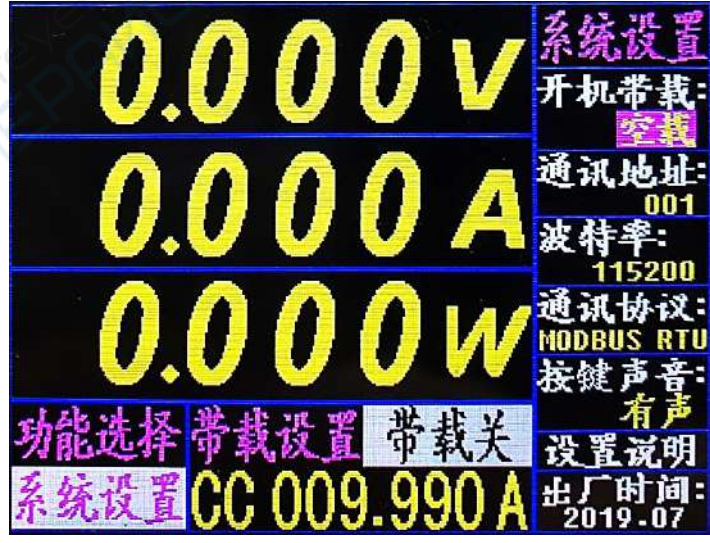

### MODBUS-RTU 通讯协议

#### > MODBUS-RTU 协议详解:

一条 MODBUS-RTU 指令包括: 设备地址 | 功能码 | 数据 | 校验码 设备地址为指令要控制的负载上设置的通讯地址。当指令中地址码为 0 时,表 示此条指令为广播指令,即所有在总线上的负载都会响应。

功能码表示此条指令要执行的操作的类型,本仪器目前只开放以下 三种功能码:

0x03:读取寄存器。

 $0x06$ : 写入单个寄存器。

0x10:写入多个连续寄存器。

校验码是根据指令码计算得出的,附加在指令后发送,用于校验 数据传输是否准确。本仪器采用循环冗余校验方式(CRC),RTU标 准,其生成方式如下:

a. 设置一个16位的CRC结果寄存器,并赋初值 $0$  xFFFF。

- b. 将指令串的第一个字节, 即地址码, 与CRC寄存器的低8位按 位异或,结果保存在CRC寄存器中。
- c. 将CRC寄存器右移一位, 并检测移出的位, 如果为1, 则将CRC 寄存器与固定值0xA 00 1异或。
- d. 重复c步骤8次。
- e . 对指令串的所有字节,重复b、c、d步骤。
- f . 最后C R C寄存器中的值,即为最终计算结果,发送指令时,高 位在前,低位在后,先低字节,最后高字节,附在指令之后 一起发送。

> 生成 CRC 校验码的 C 语言函数:

unsigned short Get CRC16RTU(unsigned char \*ptr,unsigned char len)

```
{ unsigned char i;
    unsigned short \text{crc} = 0 \text{xFFFF};
   if(len==0) len = 1;
    while(len-)\{crc \hat{=} \cdot \text{str}:for (i=0; i\leq 8; i++)\{if(crc\&1)\}\{ crc \gg=1:
               crc \hat{=} 0 \text{xA001};else crc \gg=1:
        ptr++;
    }
      return(crc);
  }
```
### MODBUS-RTU 通讯协议

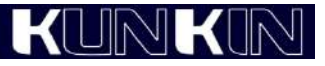

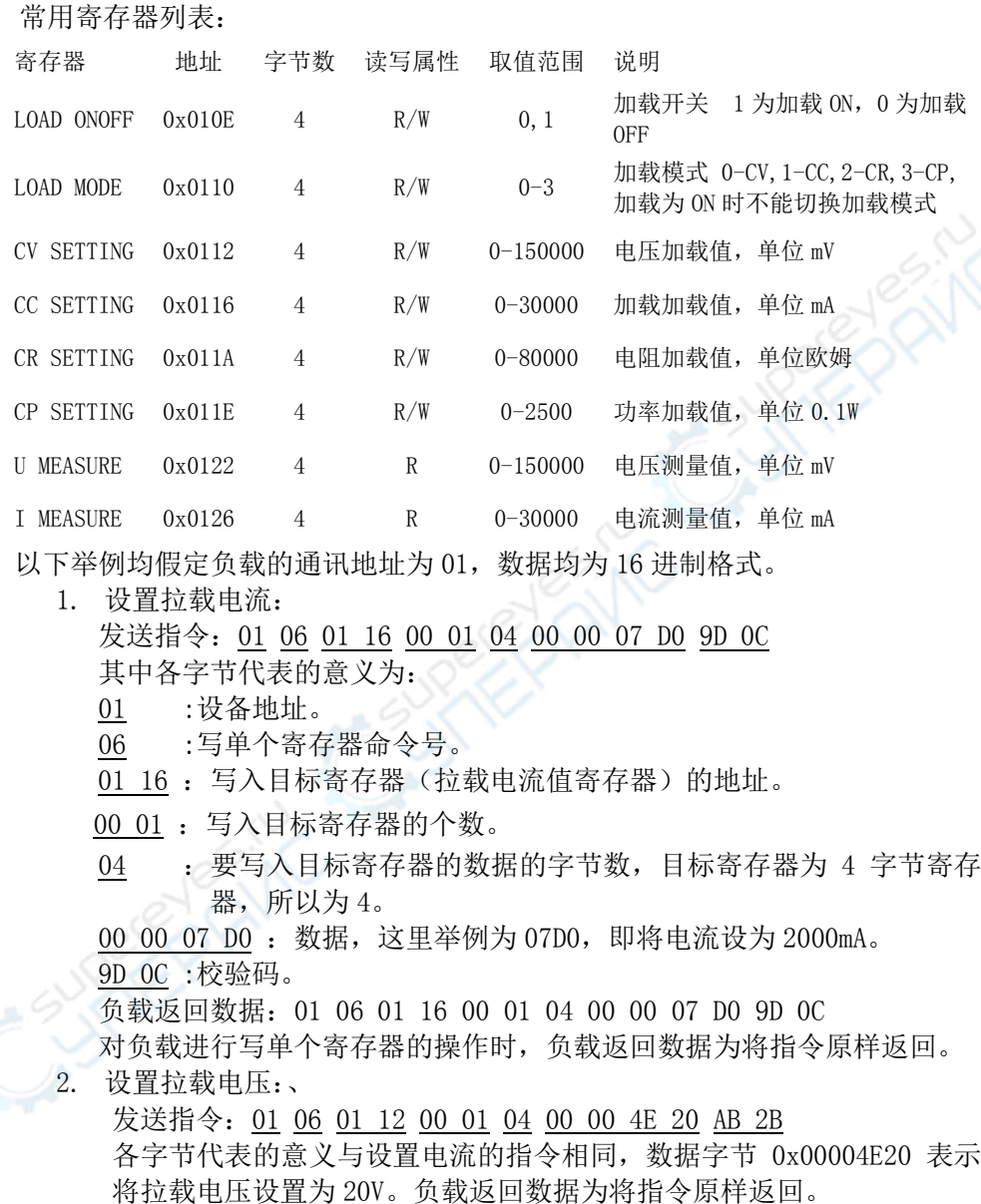

3. 设置拉载模式:

发送指令:01 06 01 10 00 01 04 00 00 00 01 DF 4A 各字节代表的意义与设置电流的指令相同,数据字节 0x00000001 表示 将拉载模式设置为 CC 模式。写入 0 为 CV 模式, 1 为 CC 模式, 2 为 CR 模式,3 为 CP 模式。负载返回数据为将指令原样返回。

### **MODBUS-RTU / SCPI** 通讯协议

4. 设置拉载开关:

发送指令:01 06 01 0E 00 01 04 00 00 00 01 5F CA 各字节代表的意义与设置电流的指令相同,数据字节 0x00000001 表示 将负载设为拉载 ON。写入 0 为拉载 OFF, 写入 1 为拉载 ON。负载返回 数据为将指令原样返回。

KUNKI

- 5. 读取实际电压电流: 发送指令:01 03 03 00 00 00 45 8E 这是一条特殊指令,方便一次读取常用数据寄存器组: 01 :设备地址。 03 :读寄存器命令号。 03 00 :读常用寄存器组特殊定义地址。 00 00 :在本条特殊指令中无意义,可为任意值。 45 8E :校验码。 负载返回数据:01 03 30 D1 D2 D3 D4 D5 D6 D7 D8 D9 D10 D11 D12 D13 D14 D15 D16 D17 D18 CRCL CRCH 其中 D1-D18 为有效数据。
- D1.0 为 ON/OFF 位, D1.1-D1.2 为模式位。

D3-D5 实际电压值 (单位 mV), 三字节 24 位数据, 高位在前, 低位在后。 D6-D8 实际电流值 (单位 mA), 三字节 24 位数据, 高位在前, 低位在后。

### SCPI 协议介绍:

1. 协议所有的下行编程数据及上行返回数据, 都是ASCII字符, 以换行符 (0x0A)来通知一帧数据的结束。单位不需要加上,数据的默认单位为:

电压 V 伏;

电流 A 安;

功率 W 瓦;

电阻 ohm 欧;

电流斜率 A/mS 安/毫秒;

时间 S –秒

■ 数据格式统一为小数点后有3位<NR2>

2.命令详解:

#### \*IDN? 查询仪器信息

返回: KUNKIN 制造商

KP184C 产品型号

xxxxxxxxx 序列号

x.xx.xx 软件版本号

例子: KUNKIN, KP184C, xxxxxxxxx, VER.01.00

### SCPI 通讯协议

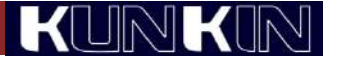

#### SYST:SENS 此命令用于电压远端补偿功能的开启与关闭

例子:SYST:SENS ON 电压远端补偿功能打开 例子: SYST:SENS OFF 电压远端补偿功能关闭 查询语法: SYST:SENS? 返回: 0 | 1

- INP 1 此命令用于输入带载开启
- INP 0 此命令用于输入带载关闭 查询语法: INP? 返回: 0 | 1

INP SHOR: 1 此命今用干输入短路使能, 等同干以CC模式额定电流带载。

INP SHOR:0 此命令用于输入短路禁止

查询语法: INP SHOR? 返回: 0 | 1

CURR:SLEW 此命令用于设置电流斜率(上升斜率和下降斜率相同) 例子:CURR:SLEW 10.000 电流斜率设置为10A/Ms 查询语法: CURR:SLEW? 返回: 10.000

VOLT:ON 此命令用于设置开始带载门槛电压值(Von) 例子:VOLT:ON 1.000 开始带载门槛电压值设为1.000V 查询语法:VOLT:ON? 返回:1.000

MODE CURR 此命令用于设置带载模式为定电流模式(CC) MODE VOLT | 此命令用于设置带载模式为定电压模式(CV) MODE RES 此命令用于设置带载模式为定电阻模式(CR) MODE POW 此命令用于设置带载模式为定功率模式(CP) 查询语法:MODE? 返回:CURR/VOLT/RES/POW

- CURR 此命令用于设置定电流CC模式下的带载值 例子:CURR 8.000 定电流带载值设为8.000A 查询语法:CURR? 返回:8.000
- VOLT 此命令用于设置定电压CV模式下的带载值 例子:VOLT 12.000 定电压带载值设为12.000V 查询语法:VOLT? 返回:12.000

### SCPI 通讯协议

- RES 此命令用于设置定电阻CR模式下的带载值 例子:RES 15.000 定电阻带载值设为15.000 ohm 查询语法:RES? 返回:15.000
- POW 此命令用于设置定功率CP模式下的带载值 例子:POW 25.000 定功率带载值设为25.000 W 查询语法:POW? 返回:25.000

**DYN:HIGH** 此命令用于设置动态模式下高点电流带载值 例子:DYN:HIGH 20.000 动态模式下高点电流带载值设为20.000 A 查询语法:DYN:HIGH? 返回:20.000

KIUINIKI

**DYN:HIGH:DWELI** 此命令用于设置动态模式下高点电流持续时间 例子:DYN:HIGH:DWELI 0.0001 动态模式下高点电流持续时间设为 0.0001秒 查询语法: DYN:HIGH:DWELI? **返回: 0.0001** 

**DYN:LOW** 此命令用于设置动态模式下低点电流带载值 例子:DYN:LOW 10.000 动态模式下低点电流带载值设为10.000 A 查询语法:DYN:LOW? 返回:10.000

**DYN:LOW:DWELI** 此命令用于设置动态模式下低点电流持续时间

例子:DYN:LOW:DWELI 0.0001 动态模式下低点电流持续时间设为 0.0001秒

查询语法:DYN:LOW:DWELI? 返回:0.0001

MEAS:VOLT 此命令用于读取电压平均值 例子:MEAS:VOLT? 返回:4.200

MEAS:CURR 此命令用于读取电流平均值 例子:MEAS:CURR? 返回:10.000

如果需要通讯方面更为详细的技术资料,请联系生产厂家。

### 技术参数

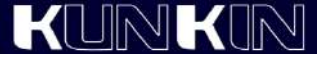

KP182C 系列负载各项技术参数如下表:

| 指 标             | 号<br>型   | <b>KP182C</b>                         | KP184C                  |
|-----------------|----------|---------------------------------------|-------------------------|
| 供电输入            | 电压       | AC $110V/220V \pm 10%$ , $50 \pm 2Hz$ |                         |
|                 | 功耗       | $\leq 20$ W                           |                         |
| 负载输入            | 负载电压     | DC $1.5 - 150$ V                      | DC $1 - 150$ V          |
|                 | 负载电流     | $0 - 20A$                             | $0 - 40A$               |
|                 | 负载功率     | $0 - 200W$                            | $0 - 400W$              |
| 测量精度            | 电流       | $\pm$ (0.1%+0.1%*FS)                  | $\pm$ (0. 1%+0. 15%*FS) |
|                 | 电压       | $\pm$ (0.05%+0.02%*FS)                | $\pm$ (0.05%+0.02%*FS)  |
| 控制精度            | 电流       | $\pm$ (0. 1%+0. 1%*FS)                | $\pm$ (0.1%+0.15%*FS)   |
|                 | 电压       | $\pm$ (0.05%+0.02%*FS)                | $\pm$ (0.05%+0.02%*FS)  |
| 通讯方式            |          | 不支持通讯                                 | RS232/RS485             |
| 保护              | 过压(OV)   | 大于 152 V 关闭带载                         |                         |
|                 | 过温(0T)   | $85^{\circ}$ C                        |                         |
|                 | 过功率 (OP) | 单通道 210W                              | 单通道 420W                |
|                 |          | 供电输入保险丝 AC 0.5A                       |                         |
| 使用环境温度范围        |          | $0\sim 50^{\circ}$ C                  |                         |
| 使用环境湿度范围        |          | $10 - 90%$ RH                         |                         |
| DC 输入端对机箱耐压     |          | $\pm$ 500VDC                          |                         |
| DC 输入端对机箱绝缘电阻   |          | $>$ 20M $\Omega$ , 500VDC 时           |                         |
| AC 输入端对机箱绝缘电阻   |          | $>$ 20M $\Omega$ , 500VDC 时           |                         |
| 外形尺寸 (mm) L×B×H |          | 裸机约 300×90×190, 包装后约 390×160×270      |                         |
| 重量(约)           |          | 3.5 Kg                                | 4.5 Kg                  |

#### 补充特性

建议校准频率:1次/年 操作环境温度: 0 - 40 ° C 储存环境温度: -20 to 70 °C 使用环境: 室内使用设计,最大湿度 95%

### 注意事项

为了更好的使用电子负载和防止操作不当所引起的损坏,请注意以下几点:

- ► 负载的 DC INPUT 输入端子绝不能接交流电压。
- 必须确保被测电源输出的正负极和电子负载的正负极连接正确,如果接反, 将引起短路。
- 必须确保连接到电子负载的输入电压在规格范围内,超过规格可能引起永久 性损坏。
- 被测产品到负载输入的连接,应该用尽可能短和粗的多股电线。
- 负载的进风口和出风口要保持畅通,如果通风不畅将引起过温保护;
- 负载要避免振动:
- 避免在高潮湿多尘环境下工作;
- ► 定期除尘;
- 确保负载外壳接地良好。

### 如果负载不能启动

用下面的方法可以帮助来解决在打开负载时您可能遇到的问题。

- 1) 检查电源线是否接好 应先检查电源线是否接好,负载是否已经被供电,保险 丝是否完好,电源开关是否被打开。
- 2) 检查负载的电源电压,负载的工作电压为 110V/220V±5%,检查您的负载后 面板供电电压选择开关设置是否和实际供电电压相匹配。
- 3) 检查负载的保险丝是否烧坏 若保险丝烧坏,请您用 0.5A 尺寸 5\*20mm 规格的 保险丝来替换。
- 4) 保险丝的更换方法 用平口螺丝刀将负载后面板上的电源插座下方的小塑料 盖打开,就可以看见保险丝, 请使用上述规格相符的保险丝。

#### 电源线的选配

连接电源线,确保电子负载已经被正常供电。请从下面的电源线规格表中选择 适合您所在地区电压的型号。如果您购买时弄错了型号,请就近联系经销商或直接找 厂家调换。

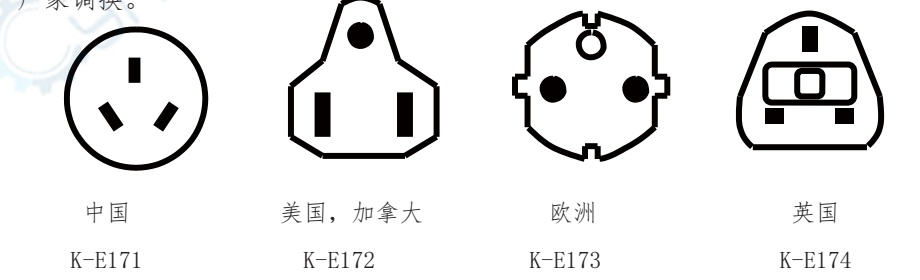

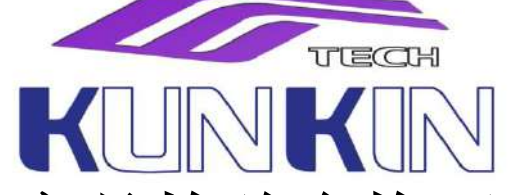

JIN KI

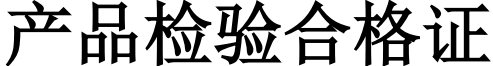

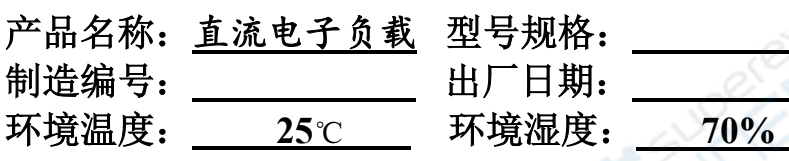

电压电流精度测试:

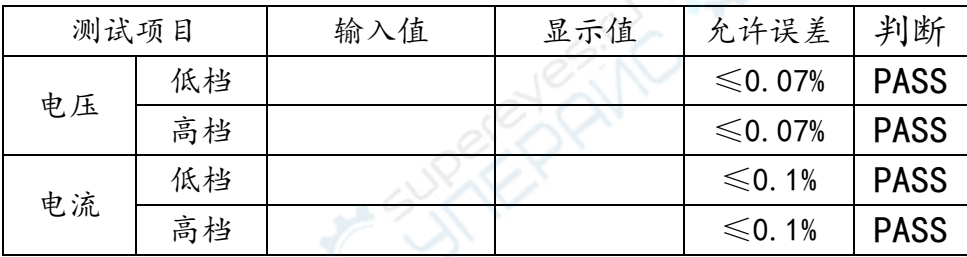

保护功能测试:

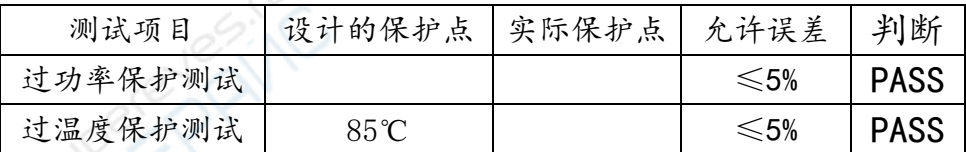

### 结论:本产品以上参数均测试合格,准予出厂销售

备注:

1. 本产品的测试标准依据中华人民共和国 GB/T 29843-2013 通用规范来测定。

- 2. 仪器在不同温湿度的环境下测试结果会有细微差别。
- 3. 仪器校准周期为 12 月。
- 4. 本试验使用仪器品牌为 Agilent 以及 FLUKE。

## 检测人:检测日期:年月日

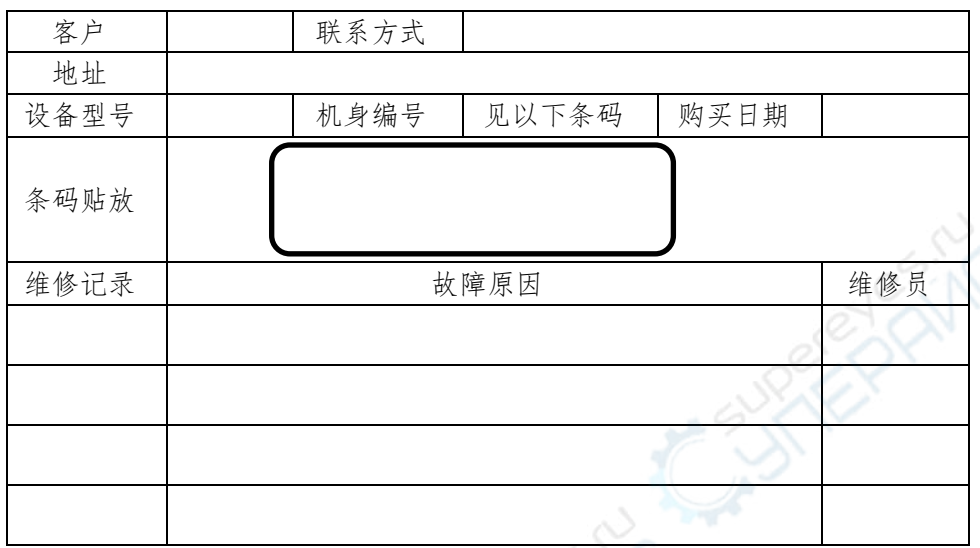

保修说明:

- 1. 购买设备后请保留此卡,并正确填写保修卡上的内容,方便为您提供更 优质的售后服务。
- 2. 用户购买本公司设备 30 天内,在正常使用情况下(由本公司授权的专业 人员判定),发生任何故障,可向我公司申请更换新设备。
- 3. 使用本设备时,如出现任何故障问题(除人为损坏),凭此卡可享受一年 免费保修。
- 4. 本公司的所有产品都提供终身维修(要收取人工费、材料费及运费)。
- ※ 以下情况不在免费保修范围:
	- 使用时间超过一年。
	- 私自拆开设备,人为损坏,不按说明操作设备。
	- 保修卡上的条码与设备不符,乱涂改保修卡。
	- 不可抗拒的自然灾害造成的损坏。

本公司保留保所有保修范围解释权。

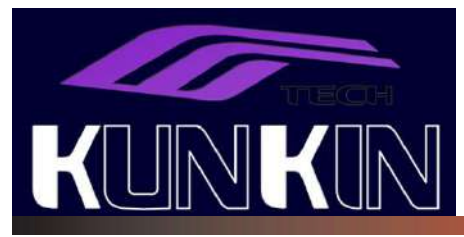

东莞市广勤电子科技有限公司 电话:0769-23394763 WWW.KUNKIN.COM/WWW.KUNKIN.CN